# **SOLUCIONES CON INSTRUMENTACIÓN VIRTUAL Y LABVIEW.**

Ing. David. Torres.

Departamento de Electrónica e Informática, Universidad José Simeón Cañas, El salvador.

#### **Resumen:**

Los obstáculos más comunes en la realización de todo proyecto son el alto costo en la instrumentación necesaria.

En en actual documento se plantean soluciones para obtener el equipo necesario para medición a través de la construcción de equipo virtual de una manera sencilla, económica y muy eficiente

Se platean los pasos para lograrlo, a la vez se muestran ejemplos de proyecto realizados y se muestran comparaciones económicas.

**Palabras claves:** LabVIEW, DAQ, Telurómetro, Sensor, virtual.

# **I. INTRODUCCIÓN**

Este proyecto surge de una necesidad presentada en la universidad, debido a los diferentes problemas presentados que necesitan al menos un equipo que adquirir con un costo elevado. El primer problema que se presentó, con el cual se inician todos este movimiento de la construcción de equipo virtual fue: las nuevas normas de la SIGET sobre calidad de energía. Se busca realización mediciones de manera fácil y confiable. No se cuenta con el equipo necesario y tiene un alto costo en el mercadeo. Pero se cuenta con todo lo necesario para desarrollar un equipo virtual.

Se inicia la elaboración de equipos virtuales en trabajos de graduación y como resultado se obtienen equipos virtuales con excelentes resultados.

## **II. CONOCIMIENTO DE EL SOFTWARE**

El software utilizado para la elaboración de equipos virtuales, en nuestro caso, es el LabVIEW.

LabVIEW es un lenguaje de programación gráfica con programas virtuales, en lugar de líneas de texto para crear aplicaciones que se nombran VI y presenta apariencia de íconos. En contraste con los lenguajes de programación basados en texto donde las instrucciones determinan el orden de la ejecución del programa, LabVIEW utiliza una programación mediante flujo de datos, donde el flujo de información a través de un nodo hasta un diagrama de bloques determina el orden de ejecución de los programas.

Las partes en las que se divide la solución de un problema se podían identificar como sigue:

- Adquisición de información.
- Acondicionamiento.
- Convertidor análogo digital.
- Escalamiento.
- Cálculos de parámetros.
- Presentación de valores.
- Características extras de programación.

Los datos pueden mostrarse en el panel frontal en forma numérica o gráfica como pueden ser guardados en un archivo.

El software presenta dos ventanas: una frontal y otra trasera. En la trasera se programa con cableado entre gráficos y al final queda sólo la frontal

Ejemplos de panel frontal y trasero en imágenes 1 y 2.

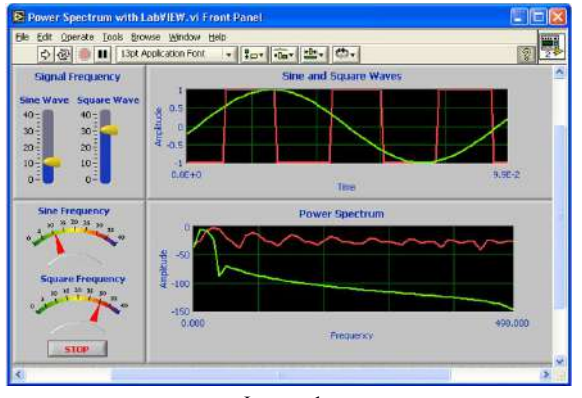

Imagen 1 panel frontal

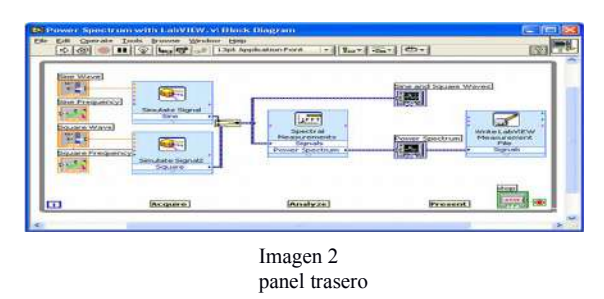

En su programación presenta tres tipos de VI que son:

VIs Expreso: VIs interactivos con página de dialogo configurable.

VIs estándar: VIs modulares y personalizables mediante cableado.

Funciones: Elementos fundamentales de operación de LabVIEW;

Hay VI que tiene uno relacionado en ambos paneles, pero no todos.

Al final unicamente queda el panel frontal y presenta la apariencia de un instrumento o como el programador a querido. En imagen 3 se tiene un ejemplo.

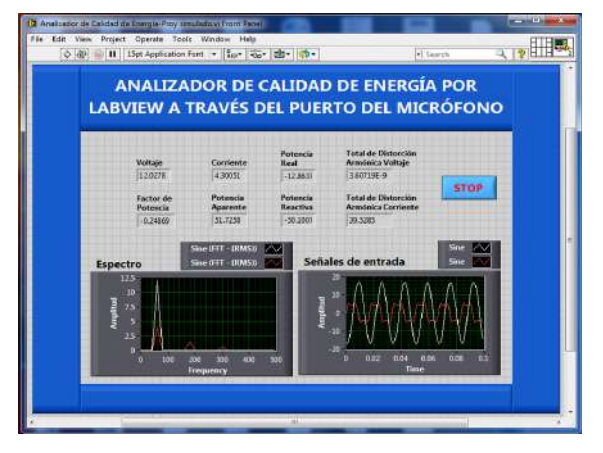

Imagen 3

#### **III. DESCRIPCIÓN DEL HARDWARE EMPLEADO.**

Para el hardware necesitamos ver primero cual es la información que tenemos, si es una señal analógica, digital, datos, video, etc. Luego que resolución de señal necesitamos.

Todo esto nos lleva a seleccionar el dispositivo para transferir la información al computador.

De aquí podemos seleccionar que vamos a comprar para pasar la información, es decir, según la resolución necesaria podemos buscar un dispositivo de menor costo o mayor costo. Puede ser una DAQ de alto costo, DAQ de menor costo, cámaras de video, arduino, puerto del micrófono, vía red, etc.

## **IV. EJEMPLOS DE APLICACIONES REALIZADAS EN LA UNIVERSIDA.**

Como ejemplos de todos los problemas que se nos han presentado en los cuales se ha construido equipo virtual para resolverlos, tenemos:

1 Analizador de calidad de energía.

- 2 Telurometro
- 3 Análisis de Motores

#### **1 Analizador de calidad de energía.**

En los primeros dos se utilizó una DAQ de bajo costo conocido como USB 6009 de National Instruments.

Para su solución debe cumplir el sistema con ciertas características:

- Nivel máximo de voltaje del sistema bajo medición.
- Para reducir costos, el sistema puede tener módulos de adquisición de datos con un nivel máximo de entrada de  $\pm$  10V, por lo que es necesario contar con una etapa de atenuación que reduzca el voltaje de medición hasta un valor tolerable por el módulo.
- El prototipo final debe ser lo suficientemente pequeño para ser fácilmente transportable de un lugar a otro.
- En funcionamiento el sistema debe brindar la posibilidad de visualizar en tiempo real, a través de una PC, los valores y el comportamiento de las señales.

## **Dispositivo de adquisición de datos NI USB-6009.**

NI USB-6009 DAQ Multifunción de Bajo Costo de 14 Bits, 48 kS/s

- 8 entradas analógicas (14 bits, 48 kS/s).
- 2salidas analógicas (12 bits a 150 S/s), 12 E/S digitales; contador de 32 bits.
- Compatible con LabVIEW, LabWindows/CVI y Measurement Studio para Visual Studio .NET.

La tarjeta NI USB 6009 se conecta por medio del puerto USB, esto le da la capacidad para trabajar con una computadora de escritorio o bien con una portátil. Tiene 8 entradas referidas a tierra. De estas ocho se puede hace un arreglo para utilizarlas como cuatro en forma diferencial, lo cual concede muchas ventajas técnicas. Las entradas analógicas tienen una resolución de trece bits, un rango de muestreo de 48kS/s y un rango de entrada de 0 a 10 Volts.

La USB-6009 de National Instruments brinda funcionalidad de adquisición de datos básica para aplicaciones como registro de datos simple, medidas portátiles y experimentos académicos de laboratorio. Es accesible para uso de

estudiantes y lo suficientemente poderoso para aplicaciones de medida más sofisticadas.

Si es necesario puede usarse otro tipo de tarjeta. En algunos caso puede usarse cámaras de video, el puerto de sonido, arduinos y otros.

## **Circuito acondicionador de señal para el analizador de calidad de energía.**

Dado que las entradas de la USB-6009 tienen un rango máximo de entrada de  $\pm$  10V, es necesario implementar una etapa que sea capaz de reducir los voltajes de la red hasta un valor que sea tolerable para los módulos, y que a su vez provea de protección en caso de que se presente una falla. En la fig. 1 se presenta el diagrama de bloques del circuito acondicionador de señal.

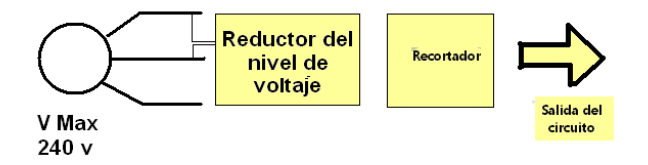

Figura 1: circuito acondicionador de señal

Esta primera etapa está compuesta por un simple transformador para aplicaciones de electrónica. Luego se realizaron los cálculos necesario para operación optima.

Al final el instrumento puede tener información para estudio. Los datos pueden mostrarse en el panel frontal en forma numérica o gráfica como pueden ser guardados en un archivo. En nuestro caso, además de mostrarse datos numéricos y gráficos, se guardan en tabla de Excel. Ver la tabla 1.

| Fase   | Voltaje [V] | <b>Corriente [A]</b> | %THD I    | <b>Factor</b> de<br>potencia |
|--------|-------------|----------------------|-----------|------------------------------|
| Fase 1 | 120.284374  | 232.705028           | 14.034254 | 0.93978                      |
| Fase 2 | 119.685261  | 262.603685           | 11.47944  | 0.935918                     |
| Fase 3 | 120.980202  | 199.417893           | 6.367375  | 0.884786                     |
| Fase 1 | 120.164696  | 166.385379           | 18.499785 | 0.956176                     |
| Fase 2 | 119.485931  | 161.166097           | 17.532175 | 0.962616                     |
| Fase 3 | 120.877325  | 126.00209            | 7.736089  | 0.973515                     |

Tabla 1

Pueden obtenerse gráficas como se muestra en fig 2.

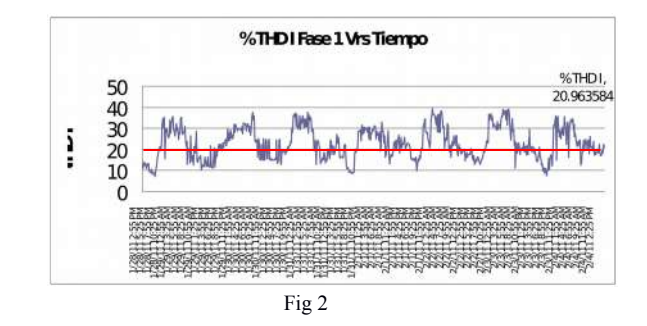

#### **2 Telurometro.**

Para seguir el proceso del diseño y fabricación del hardware y software del Telurómetro se siguió una metodología que partió del marco teórico para el modelaje de los electrodos, de los métodos de medición de resistividad, de los valores de entrada y salida (las analógicas y digitales) para el programa y el funcionamiento de los elementos a utilizar para la construcción del dispositivo dejando los esquemas detallados de los circuitos construidos; para proceder luego a la parte práctica que consistió en la construcción de dos fuentes de alimentación y en el armado del circuito en el que se incluyen filtros, protecciones, actuadores (contactores) que utilizan diferentes componentes entre los que se encuentran: optoacopladores, transistores y amplificadores operacionales. Para proseguir luego de ser fabricado, finalmente a la prueba de su funcionamiento y evaluación de los datos obtenidos expresados por gráficas, tablas de datos con su respectivo análisis.

#### **Definición del equipo a diseñar**

En el desarrollo de este trabajo se planteara como diseñar, medir, caracterizar, definir, y cuantiar los costos que conllevan crear un medidor de resistividad, también llamado Telurómetro, cuya operación se haga en conjunto con el software llamado Labview y se comunique mediante la interfaz brindada por el hardware utilizado para la instrumentación virtual que se conoce comúnmente como de adquisición de datos (DAQ); antes de comenzar a diseñar el equipo se debe conocer para lo que es útil esta clase de herramienta en la vida laboral con lo que iniciaremos con una definición de la misma: el Telurómetro es un instrumento que realiza mediciones de la resistividad del suelo y de la resistencia de puestas a tierra según parámetros de voltaje, corriente y resistencia obtenida, quedando la medición de este tipo, ubicada en el tipo de geoeléctricas realizadas en la superficie del terreno siendo de las categorías de Sondeos Eléctricos Verticales (SEV), sondeos magneto telúricos, calicatas eléctricas, etc. Con lo que se puede obtener de esta clase de mediciones, con este aparato, es que se estudia un volumen grande de suelo en su estado natural.

#### **Método utilizado para la adquisición de datos**

Las [investigaciones](http://www.monografias.com/trabajos11/norma/norma.shtml) del subsuelo pueden realizarse en dos direcciones la primera en sentido horizontal que recibe el nombre de calicatas o perfil resistivo en el que el factor K permanece constante para una serie de medidas. La segunda, es en sentido vertical el cual recibe el nombre de Sondeo Eléctrico Vertical (SEV) definiéndose como una serie de determinaciones de resistividad aparente, los dos estudios son efectuados con el mismo dispositivo, y el segundo su [procedimiento](http://www.monografias.com/trabajos13/mapro/mapro.shtml) de ejecución consiste en aumentar progresivamente la distancia entre los electrodos manteniendo un punto fijo central.

El método de Schlumberger es una modificación del método de Wenner, ya que también emplea 4 electrodos, pero en este caso la separación entre los electrodos centrales o de potencial (a) se mantiene constante, y las mediciones se realizan variando la distancia de los electrodos exteriores a partir de los electrodos interiores, a distancia múltiplos (na) de la separación base de los electrodos internos (a). La configuración, así como la expresión de la resistividad correspondiente a este método de medición se muestra en la Figura 3.

El método de Schlumberger es de gran utilidad cuando se requieren conocer las resistividades de capas más profundas, sin necesidad de realizar muchas mediciones como con el método Wenner. Se utiliza también cuando los aparatos de medición son poco inteligentes. Solamente se recomienda hacer mediciones a 90 grados para que no resulten afectadas las lecturas por estructuras subterráneas. En el arreglo Schlumberger AMNB con AB>>MN, el sondeo consiste en separar progresivamente los electrodos inyectores A y B dejando los electrodos detectores M y N fijos en [torno](http://www.monografias.com/trabajos14/frenos/frenos.shtml) a un punto central fijo P tal y como se ve en la Figura 2. En este sondeo el efecto de las heterogeneidades irrelevantes es menor pues sólo se mueven el par de electrodos inyectores A y B.

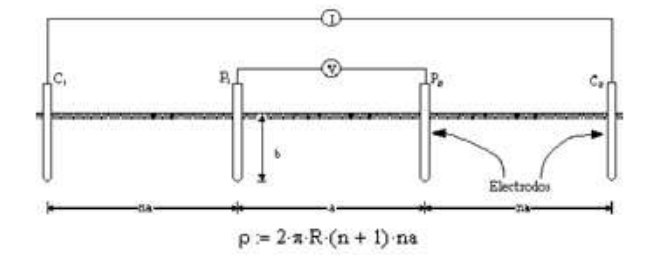

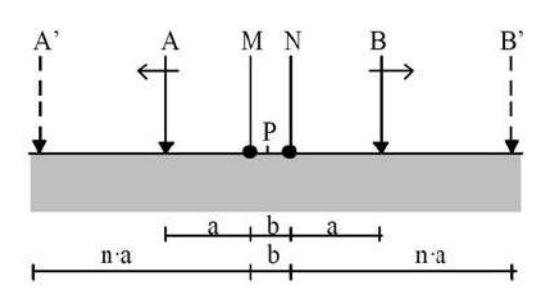

Figura 3. Configuración del método de Schlumberger.

Los cuatro electrodos, tipo barra corta, se ubican en línea recta, cada par (potencial y corriente) simétricamente ubicados con respecto al centro de medición elegido. Los electrodos se ubican a distancias relativamente grandes comparadas con la profundidad de enterramiento, de modo de suponerse a éstos como fuentes puntuales de corriente. Esta configuración conduce a la determinación de una «resistividad aparente»,  $\rho_a$ , que se define como aquélla correspondiente a un terreno homogéneo en el cual, para la disposición dada de electrodos e igual magnitud de corriente inyectada al medio, se produce una misma elevación de potencial medida en el terreno no homogéneo. El comportamiento de ρa con la separación de los electrodos proporciona una guía para la determinación de las características de resistividad del terreno. Este método de medición es apoyado por normas europeas (Norma-Lem, Metra).

#### **Interfaz electrónica para la adquisición.**

La configuración de los terminales para esta medición se conecta de la manera siguiente:

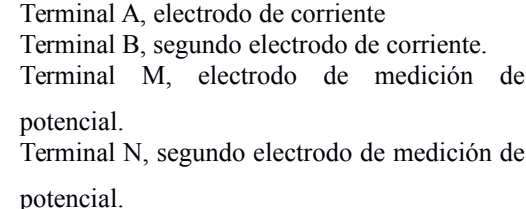

El panel que se uso como interfaz gráfica en Labview se observa en la Figura 4.

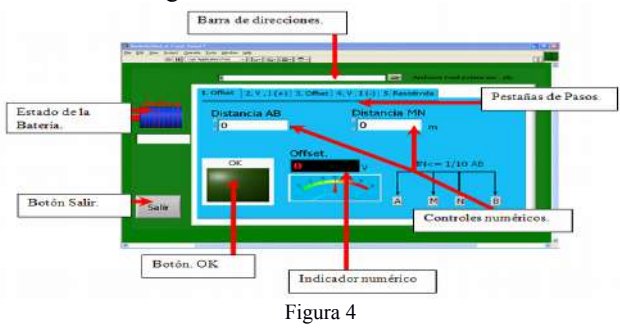

#### **2 Análisis de Motores**

El principio del analisis de motores se basa en que la mayoría de partes de la máquina dan algún tipo de aviso antes de fallar, por lo se determina a través de mediciones periódicas o tiempo real el estado o condición del equipo. Este tipo de mantenimiento tiene como objetivos el monitoreo de máquinas, diagnóstico de fallas y estimación de vida útil, con lo cual se asegura la confiabilidad en el uso de las maquinas.

Los tres pasos en los que consiste el analilsis predictivo son: 1. Detección: Se reconoce el problema, se consideran las necesidades de la empresa y la selección prioritaria de las máquinas que están más propensas a dañarse.

2. Análisis: Se procede a desarrollar un programa de medición que incluya los parámetros fundamentales con los cuales se pueda detectar la condición de la máquina, esto mediante un registro histórico de datos del cual se obtiene un valor medio que se analiza de acuerdo con la experiencia, instrucciones del 2fabricante y gráficas de severidad adecuadas o bien de la propia magnitud de vibración de la máquina.

3. Corrección: Encontrar el momento y forma de solucionar el problema. (Torres, 2000) Este tipo de mantenimiento manifiesta ciertas ventajas con respecto a otros tales como:

1. Permite detectar problemas en los equipos y tomar medidas preventivas antes de que ocurran fallas.

2. Es una herramienta no invasiva lo cual permite conocer la condición sin necesidad de detener el equipo.

#### **Análisis vibratorio**

El análisis de vibraciones se refiere al análisis de espectros de las vibraciones en el que se consideran los componentes armónicos tal como se muestra en la Fig. 5. (Torres, 2000)

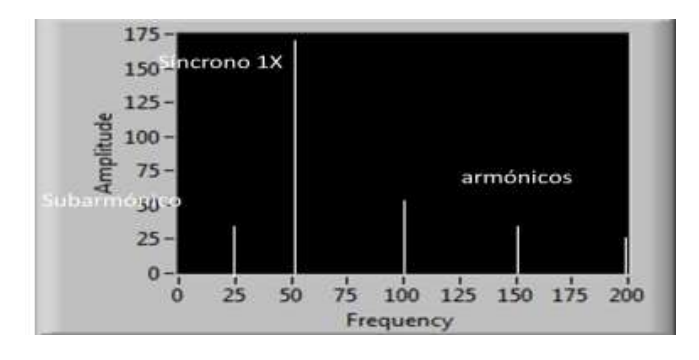

Fig. 5. Componentes de espectro de vibraciones

La fuerza centrífuga radial en los rodamientos causa la vibración a frecuencia fundamental o 1X, lo cual crea en la mayoría de las ocasiones un pico dominante en el espectro de vibración y por lo cual para realizar el análisis de los

espectros se deben identificar los múltiplos de esta frecuencia fundamental y su nivel de amplitud.

Un análisis de espectro vibratorio debe relacionar en forma precisa la frecuencia de las vibraciones con la velocidad de rotación de la máquina. En el análisis también es necesario determinar para cada componente vibratoria la causa que las genera. Las vibraciones pueden provenir del funcionamiento normal de la máquina, generadas por condiciones inapropiadas de funcionamiento, provenientes de otras máquinas o generadas por fallas. Debido a lo anterior existen varias técnicas para el análisis de vibraciones entre las cuales se tienen: análisis frecuencial, de forma de onda, de fases de vibraciones, de orbitas y posición del eje en el descanso y por último el análisis de vibraciones durante partidas y paradas. En la realización del prototipo debido a su uso generalizado en la industria se utilizó la técnica de análisis de frecuencias el cual consiste en relacionar la frecuencia de las vibraciones con la velocidad de rotación de la máquina y mediante esto poder generar un diagnóstico de la máquina.

Parámetros para el análisis de vibración Los parámetros de medición básicos para el análisis de vibración son los siguientes:

Desplazamiento: Ayuda a reconocer patrones que están a muy baja frecuencia (debajo de las 600 RPM, es decir 10 Hz), los picos de vibración que mejor se resaltan son los que se encuentran al comienzo del espectro. Suele medirse en milímetros.

Velocidad: Este permite reconocer la mayoría de los patrones de fallas primarias y de otros componentes cuando están en un estado evidente, tales como: desbalanceo, desalineación, holgura mecánica, fricciones abrasivas, resonancias, pulsaciones, entre otras. Este parámetro es importante para resaltar picos de bajas y medias frecuencias (desde 600 RPM hasta 60,000 rpm, es decir desde 10 Hz hasta 1000 Hz). Se mide en milímetros por segundo.

Aceleración: Con este es posible reconocer patrones asociados a contactos metal-metal y fricciones abrasivas, problemas en engranajes, cavitación, entre otros. Este parámetro resalta picos de vibración de medias y altas frecuencias (arriba de 60,000 rpm, es decir 1000 Hz). Se suele medir en veces la gravedad o "g" con un valor por gravedad de 9.81 m/s2.

De estos parámetros la velocidad es el más utilizado en equipos profesionales para el análisis de vibraciones debido al rango amplio de fallas que permite identificar.

Los valores que son utilizados para medir las señales de vibración son:

Sensores de proximidad Sensores de Velocidad Acelerómetros

De estos los más utilizados son los acelerómetros debido a que poseen un rango de frecuencias muy ancho desde frecuencias muy bajas hasta decenas de kilohertzios. Las mediciones con acelerómetros de tipo monoaxial se deben realizar en las direcciones del motor tangencial (radial horizontal), radial (radial vertical) y axial posicionando estos a 90° uno con respecto del otro. Existen también acelerómetros triaxiales, como el utilizado en el prototipo, que recopilan los datos de vibración de los tres ejes del motor en un mismo punto. El posicionamiento de acelerómetros monoaxiales se aprecia en la Fig 6. (White, 2010)

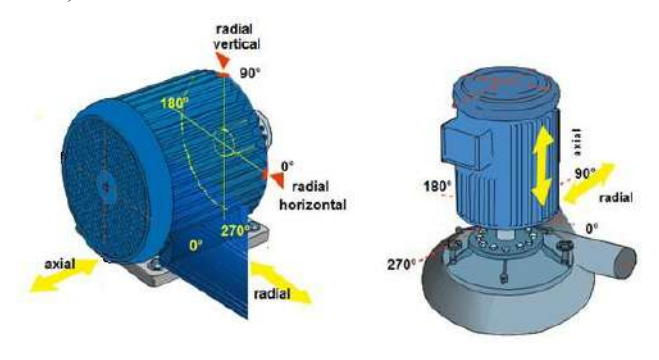

Fig. 6. a) Vibración radial y b) Vibración axial (White, 2010)

## **Desarrollo del instrumento**

El procedimiento del presente trabajo consistió en el desarrollo y creación del equipo e interfaz en LabVIEW que permite al usuario la interacción con los parámetros fundamentales necesarios para llevar a cabo un análisis de vibraciones en motores y por medio del cual puede realizarse el diagnóstico del estado de un equipo. La elaboración del trabajo requirió lo siguiente:

Capturar las vibraciones con un sensor, luego con LabVIEW obtener los espectros de desplazamiento, velocidad y aceleración.

Compara con las normas ISO 10816-1, la cual consiste en lineamientos sobre las vibraciones mecánicas de máquinas con velocidades de operación entre 10 y 200 HZ (600 a 12,000 RPM). Esta brinda las bases para la especificación de estándares de evaluación y se puede aplicarse a máquinas rotativas con rotores rígidos, con rotores flexibles.

Los resultado de los espectros después de compararse con las normas nos dan un indicativo del estado del motor. Ver fig 7.

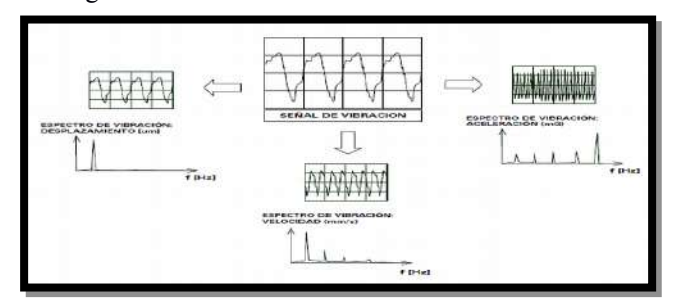

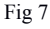

## **V. ANÁLISIS DE COSTOS**

Comparando costo de los valores de los instrumentos necesario con los costo de los equipos virtuales desarrollados tenemos:

1 Telurómetro De equipos de alrededor de \$ 80 000 sin PC a un gasto como de \$ 300 sin PC.

2 Analizador de calidad de energía. Sólo las puntas de prueba de equipo existente costaban como \$6000 y gasto como \$600

3 Análisis de Motores. De analizadores cotizados y preguntado a empresas se logra una reducción de 1/5 de precio.

## **VI. REFERENCIAS**

Normativa sobre Vibraciones. Introducción al Fenómeno de las Vibraciones Mecánicas. Navarra: Universidad de Navarra, 2001

Gasca O., Martínez J.R. (1997). Puesta a tierra en edificios y en instalaciones eléctricas. México D.F.

SIGET. Normas de calildad de sesrvicio de los sistema de distribucion, acuerdo 192-E-2004, 2004.